Lenz<sup>()</sup>

# Information Decoder der V100

 Art.-Nr.: 40133-02 40134-02 40134-03 40134-04 40134-05 40135-02

4. Auflage, 07 21

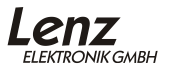

## Inhalt

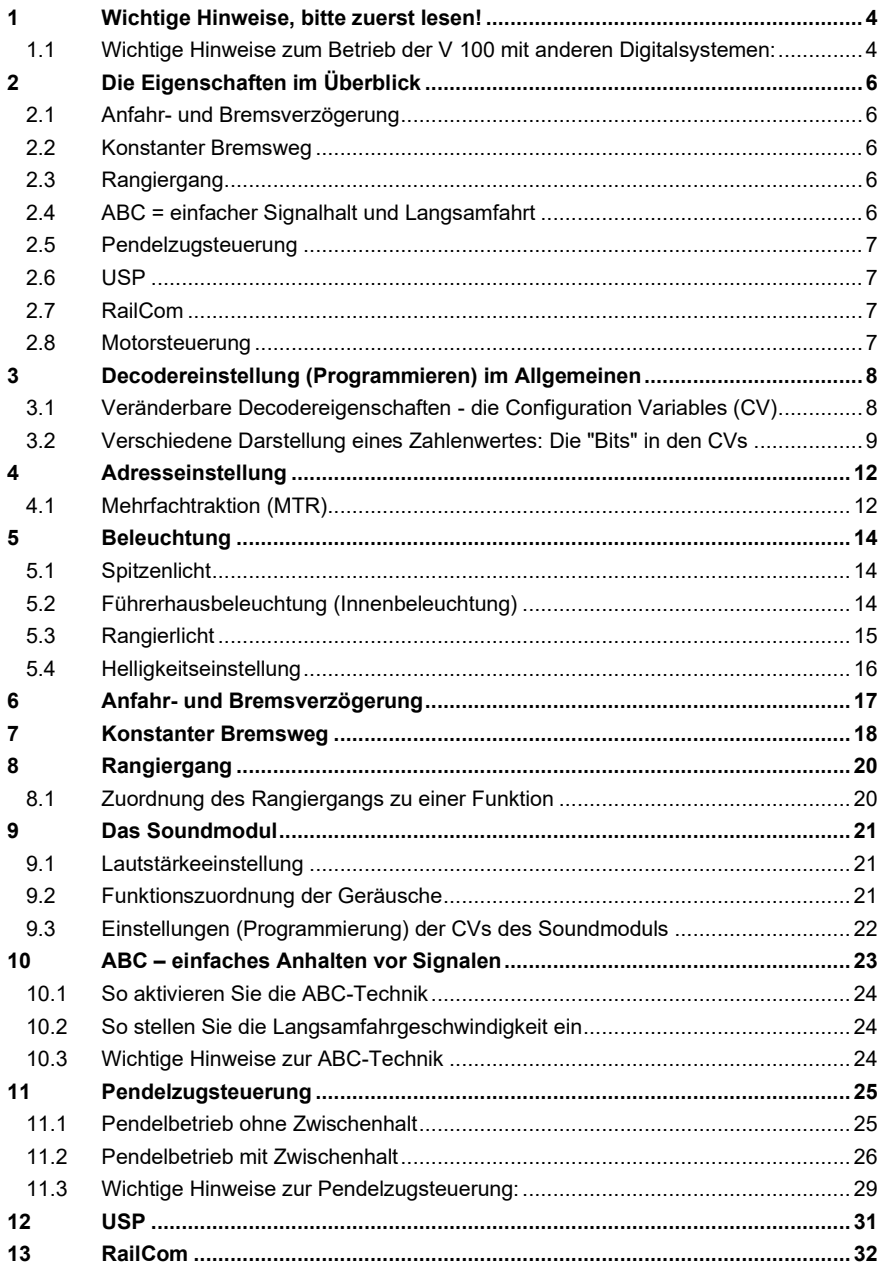

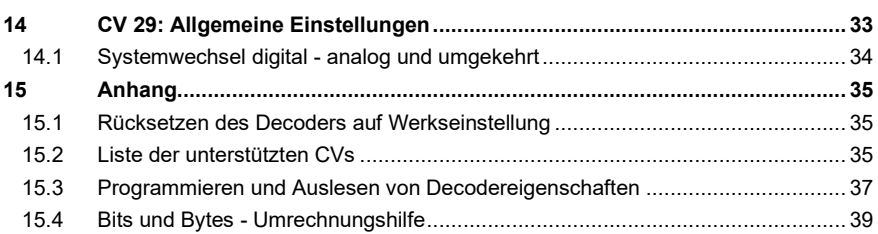

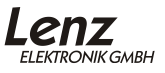

### **1 Wichtige Hinweise, bitte zuerst lesen!**

Alle hier beschriebenen Eigenschaften, sowie Hinweise zur Einstellung und Anwendung gelten ausschließlich für den Lokdecoder, der in der Baureihe V100 (Art.Nr. 4013X-XX) der Neuauflage (CV7 = 41) eingebaut wurde.

Andere Decoder von Lenz Elektronik (*Digital plus by Lenz ®)* können gleiche oder ähnliche Eigenschaften haben, die aber möglicherweise anders angewendet oder eingestellt werden. Verwenden Sie also nur dieses Handbuch für Einstellung des Decoders Ihrer Spur 0 V100.

#### **Wenn Sie Einstellungen am Lokdecoder vornehmen...**

...sollten Sie sich *vorher* Notizen dazu machen. Nehmen Sie nach Möglichkeit nicht mehrere Veränderungen gleichzeitig vor, sondern prüfen Sie zwischendurch das Ergebnis.

Sollten Sie sich unsicher geworden sein, oder die Lok ein von Ihnen nicht beabsichtigtes Verhalten zeigen, so setzen Sie den Decoder auf die Werkseinstellung zurück. Prüfen Sie dann, ob die Lok wieder so reagiert, wie sie es vor Ihren Einstellungen tat.

#### **1.1 Wichtige Hinweise zum Betrieb der V 100 mit anderen Digitalsystemen:**

- 1.) Wenn Sie die Lok mit Adresse 100 betreiben wollen, beachten Sie bitte, dass bei manchen Digitalsteuerungen die Adresse 100 nicht als erweiterte Adresse, sondern als Basisadresse verwendet wird. In diesem Fall müssen Sie entweder das System auf die Verwendung der erweiterten Adresse (auch 4-stellige Adresse genannt) einstellen oder die Adresse der V100 neu programmieren.
- 2.) Voraussetzung für die ABC Technik sind geeignete Verstärker mit symmetrischem Ausgangssignal (Gleis). Sollten Ihre Verstärker diesem Anspruch nicht genügen, benutzen Sie bitte einen zusätzlichen Verstärker LV103. Dieser lässt sich an der DCC-Booster Buchse anschließen. So kann ABC auch mit diesen Systemen genutzt werden.

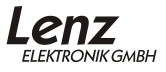

## **2 Die Eigenschaften im Überblick**

Hier zuerst eine Übersicht über die Eigenschaften der Spur 0 Decoder. Ausführliche Informationen sowie Hinweise wie Sie diese Eigenschaften anwenden und verändern können, erfahren Sie in den folgenden Abschnitten.

#### **2.1 Anfahr- und Bremsverzögerung**

Anfahr- und Bremsverzögerung können getrennt eingestellt werden. Auf Wunsch können diese Verzögerungen per Funktion durch einfachen Tastendruck am Digitalsystem aus- und wieder eingeschaltet werden.

#### **2.2 Konstanter Bremsweg**

Eine besondere Eigenschaft des Decoders sorgt für einen von der aktuellen Geschwindigkeit unabhängigen, konstanten Bremsweg. Wichtig ist diese Eigenschaft für Modellbahner, die automatische Halteabschnitte in ihre Anlage einbauen wollen.

#### **2.3 Rangiergang**

Per Funktion schaltbar ist der Rangiergang, der die aktuell gefahrene Geschwindigkeit auf die Hälfte reduziert.

#### **2.4 ABC = einfacher Signalhalt und Langsamfahrt**

Mit Verwendung der ABC-Bremsmodule ist ein besonders einfacher Signalhalt realisierbar. In Verbindung mit dem konstanten Bremsweg ist exaktes Anhalten vor roten Signalen kein Problem. Selbstverständlich ist die Durchfahrt in Gegenrichtung möglich.

Die Umsetzung des Signalbildes "Langsamfahrt" ist problemlos möglich, wobei die hierbei zu fahrender Geschwindigkeit per CV im Decoder eingestellt werden kann.

Während des Signalhaltes oder Langsamfahrt können sämtliche Funktionen betätigt werden, auch kann rückwärts vom roten Signal weggefahren werden.

Mit ABC-Modulen BM3 kann sehr einfach eine beliebig lange Blockstrecke aufgebaut werden.

#### **2.5 Pendelzugsteuerung**

Bei Einsatz der ABC-Bremsmodule BM2 ist eine Pendelzugsteuerung realisierbar. Sogar zwei verschiedene Optionen gibt es hierbei: Pendeln mit und ohne Zwischenhalt. Im zweiten Modus werden auch Langsamfahrabschnitte berücksichtigt. Die Aufenthaltsdauer am Streckenende ist per CV zwischen 1 und 255 Sekunden einstellbar.

#### **2.6 USP**

Die intelligente USP-Schaltung sorgt in Verbindung mit dem Energiespeicher der V100 dafür, dass die Lok auch verschmutzte Gleisabschnitte oder stromlose Herzstücke überwinden kann.

#### **2.7 RailCom**

Der Decoder der V 100 ist mit der RailCom Funktion ausgerüstet. Er sendet während der Fahrt z.B. die Lokadresse über das Gleis zurück. Die gesendeten Informationen können z.B. von einer Adressanzeige LRC120 empfangen und angezeigt werden.

#### **2.8 Motorsteuerung**

Hochfrequente (23kHz) Regelung der Motordrehzahl sorgt für weichen, gleichmäßigen Lauf insbesondere in niedrigen Geschwindigkeiten.

Bis zu 128 Fahrstufen können genutzt werden.

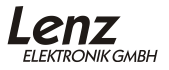

## **3 Decodereinstellung (Programmieren) im Allgemeinen**

In diesem Abschnitt beschreiben wir wie die Einstellung der Eigenschaften grundsätzlich vorgenommen wird. Wenn Sie mit den so genannten "CVs" und deren Handhabung bereits vertraut sind, können Sie diesen Abschnitt überspringen.

Wenn in den ausführlichen Beschreibungen nicht anders vermerkt, können Sie alle einstellbaren Eigenschaften sowohl auf dem Programmiergleis als auch durch Programmieren während des Betriebes ändern.

#### **3.1 Veränderbare Decodereigenschaften - die Configuration Variables (CV)**

Es gibt eine große Anzahl von Eigenschaften, die nicht durch die Hardware des Decoders festgelegt sind, sondern von der im Decoder laufenden Software bestimmt werden. Diese Eigenschaften sind in großem Umfang veränderbar. Die für den üblichen Betrieb wichtigsten Eigenschaften wären hier die Lokadresse, die Anfahr- und Bremsverzögerung.

Für jede dieser Eigenschaften gibt es innerhalb des Decoders einen Speicherplatz, in denen eine Zahl abgelegt wird.

Diese Speicherplätze sind vergleichbar mit Karten in einem Karteikasten. In jedem Decoder befindet sich ein solcher "Karteikasten". Auf jeder der "Karten" ist eine Eigenschaft des Lokdecoders aufgeschrieben, zum Beispiel auf der "Karte" Nummer 1 die Lokadresse, auf der "Karte" Nummer 3 die Anfahrverzögerung. Also für jede Eigenschaft des Decoders eine Karte. Je nach Anzahl der in diesem Decoder verfügbaren Eigenschaften ist der "Karteikasten" mal größer, mal etwas kleiner.

Dieser "Karteikasten" ist eine Art "Schaltzentrale" im Decoder. Was hier gespeichert ist bestimmt das Verhalten des Decoders ganz maßgeblich. So wird zum Beispiel auf einer der "Karten" bestimmt, ob der Lokdecoder auch auf konventionellen Gleichstrom reagiert.

Stellen Sie sich vor, diese "Karten" sind mit Bleistift beschrieben, es ist also kein Problem die Eintragung zu ändern, "wegradieren und neu beschreiben". Dies erledigen Sie beim Programmieren des Lokdecoders auf dem Programmiergleis. Der Vergleich mit dem Radierer stimmt nicht ganz, denn leere "Karten" gibt es

nicht. Irgendetwas steht immer drauf, und sei es eine Null. Und die muss nicht bedeuten, dass der Inhalt der "Karte" dann uninteressant ist. Und - Ausnahmen bestätigen die Regel - es gibt auch "Karten", deren Beschriftung Sie zwar lesen, aber nicht mehr löschen können. Dies sind z.B. die Versionsnummer und der Herstellercode.

Auf den "Karten" steht also immer ein Zahlenwert. Und der kann sich zwischen 0 und 255 bewegen. Ob immer alle möglichen Zahlen aus diesem Wertevorrat sinnvoll sind, ist abhängig von der Eigenschaft. Und es gibt "Karten", auf denen dieser Zahlenwert in einer anderen Schreibweise dargestellt wird, um den Umgang damit zu erleichtern. Doch dazu später noch mehr.

Da Sie diese Zahlen auf diesen Karteikarten (in diesen Speicherplätzen) immer wieder verändern können, werden sie auch als Variable bezeichnet. Mit dieser Variablen werden Eigenschaften bestimmt, *konfiguriert*, und so entstand (in den USA) der Begriff "**Configuration Variable**", abgekürzt **CV.**

Ab jetzt sprechen wir nicht mehr von Karteikarten, sondern verwenden wieder den korrekten Begriff der CV. Mit Hilfe der CVs werden also die Eigenschaften oder das Verhalten eines Decoders bestimmt.

#### **3.2 Verschiedene Darstellung eines Zahlenwertes: Die "Bits" in den CVs**

In der CV1 wird die Basisadresse des Lokdecoders abgelegt. Hier ist es einfach, wenn Sie diese Adresse als Zahlenwert eingeben können. Es kann aber auch sein, dass in einer CV verschiedene Eigenschaften beeinflusst werden. Ein Beispiel hierzu wäre das Ein- und Ausschalten der Regelung oder des konventionellen Betriebes.

Hier wäre es sehr umständlich, wenn man für jede der<br>möglichen Kombinationen einen bestimmten Zahlenwert möglichen Kombinationen einen bestimmten Zahlenwert eingeben müsste.

Einfacher ist es, Sie stellen sich in den betreffenden CVs 8 Schalter vor, die ein- oder ausgeschaltet werden können. Diese Schalter nennen wir "Bits". Ist der Schalter eingeschaltet, so sagen wir "das Bit ist gesetzt" oder " das Bit ist 1", ist der Schalter ausgeschaltet, so sagen wir "das Bit ist gelöscht" oder " das Bit ist 0".

Dies ist nichts anderes als eine andere Schreibweise der Zahlenwerte. Man nennt sie **binäre Darstellung**. Hier wird der

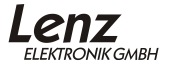

Zahlenwert nicht mit den Ziffern 0,1,2,3,4,5,6,7,8,9 dargestellt, sondern nur mit den Ziffern 0 und 1.

Beispiel: binäre Darstellung der CV29

In dieser CV werden verschiedene Einstellungen gespeichert. Ob eine bestimmte Einstellung ein- oder ausgeschaltet ist, bestimmt einer der 8 Schalter (Bits):

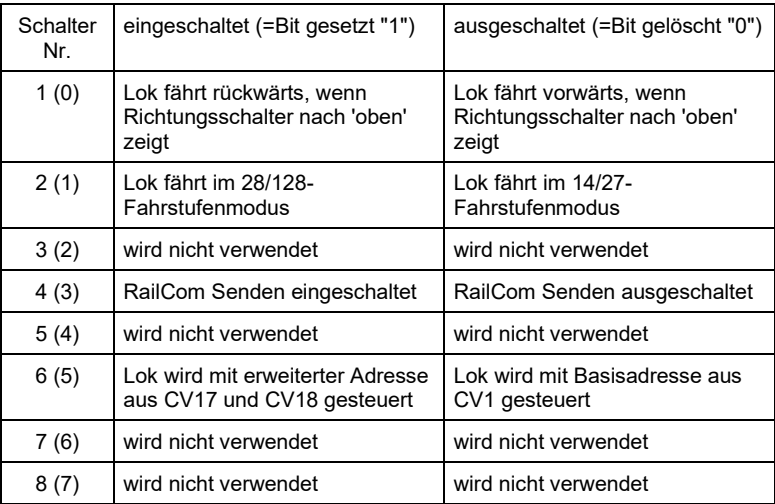

Bestimmte Eigenschaften werden also einfach durch Setzen oder Löschen eines Bits in der CV ein- bzw. ausgeschaltet. Nähere Information dazu im Anhang, Abschnitt "Bits und Bytes - Umrechnungshilfe".

#### 3.2.1 Zählweise der Bits

In der Technik ist die Zählweise der Bits bei 0 beginnend üblich. Da dies nicht dem normalen Sprachgebrauch entspricht, zählen wir Bits bei 1 beginnend (oder zählen Sie die Wagen eines Zuges 0,1,2...?). Für alle Geräte und Decoder von Lenz Elektronik gilt diese Zählweise. Wenn Sie den Decoder Ihrer V 100 mit Geräten anderer Fabrikate programmieren, müssen Sie ggf. die Zählweise bei 0 beginnend anwenden, deshalb finden Sie dort, wo Bitnummern genannt werden, in Klammern jeweils die Nummer für die Zählweise bei 0 beginnend. Beispiel:

Bit 2 (1): Die Zahl vor der Klammer gibt die Bitnummer in der Zählweise "bei 1 beginnend" an, die Zahl in Klammer die Bitnummer in der Zählweise "bei 0 beginnend" an.

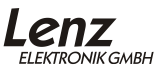

## **4 Adresseinstellung**

Werkseitig ist der Decoder der V 100 auf die Adresse 12 eingestellt. Dies ist eine Adresse aus dem Bereich der erweiterten Lokadressen (Bereich 100-9999).

Der Decoder der V 100 kann sowohl mit der Basisadresse in CV1 (Bereich 1-127, im Digital plus System werden hier nur die Adressen 1-99 verwendet), als auch mit der so genannten erweiterten Lokadresse (Bereich 100-9999), gespeichert in CV17 und CV18, betrieben werden.

Wenn Sie die Digital plus Zentralen *LZ100*<sup>1</sup> , *LZV100* oder LZV200 in Verbindung mit einem Handregler LH101 oder LH100 zur Einstellung der Adresse verwenden, so müssen Sie sich um diese Aufteilung in die verschiedenen CVs nicht kümmern. Hier wird einfach über das Menü "Programmieren auf dem Programmiergleis" die gewünschte Adresse eingegeben. Sie tippen also einfach die gewünschte Adresse ein, den Rest erledigt das System für Sie.

Sollten Sie ein anderes Digitalsystem einsetzen, so müssen Sie die Adressaufteilung selbst vornehmen. Hinweise dazu finden Sie im Anhang im Abschnitt **Fehler! Verweisquelle konnte nicht gefunden werden.** ab Seite **Fehler! Textmarke nicht definiert.**.

Wird versehentlich eine Adresse größer 127 in CV1 eingeschrieben, so ändert der Decoder die Adresse selbständig zur Adresse 12.

#### **4.1 Mehrfachtraktion (MTR)**

Selbstverständlich kann die V 100 auch in Mehrfachtraktionen gefahren werden. Hierzu ist die gewünschte MTR-Adresse in die CV19 einzutragen. Alle anderen Loks, die mit in der Mehrfachtraktion gefahren werden sollen, erhalten dieselbe MTR-Adresse. Danach können alle diese Loks unter dieser MTR-Adresse in Richtung und Geschwindigkeit gesteuert werden.

Funktionen werden wie zuvor unter den eigenen Adressen der verschiedenen Loks an- und ausgeschaltet.

<sup>1</sup> ab Version 3

Soll eine Lok wieder aus der MTR herausgenommen werden, so muss in die CV19 der Wert 0 eingeschrieben werden.

Bei Einsatz der *Digital plus by Lenz ®* Geräte wird beim Zusammenstellen einer MTR sowohl das Einschreiben der MTR-Adresse als auch das Löschen beim Auflösen der MTR automatisch erledigt. Hierfür ist es erforderlich, dass die beteiligten Loks in dem Moment auf dem Gleis stehen.

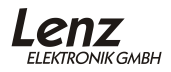

## **5 Beleuchtung**

#### **5.1 Spitzenlicht**

Das vordere weiße Spitzenlicht leuchtet, wenn die Lokomotive vorwärts fährt. Fährt die Lok rückwärts, leuchtet das vordere rote Spitzenlicht.

Das hintere weiße Spitzenlicht leuchtet, wenn die Lokomotive rückwärts fährt. Fährt die Lok vorwärts, leuchtet das hintere rote Spitzenlicht.

In der Werkseinstellung wird das vordere Spitzenlicht mit der Funktion 0, das hintere Spitzenlicht mit der Funktion 1 ein- bzw. ausgeschaltet.

Diese Funktionszuordnung können Sie ändern.

#### 5.1.1 Zuordnung des Spitzenlichtes zu einer Funktion

Mit der CV33 stellen Sie ein, mit welcher Funktion das vordere Spitzenlicht geschaltet wird, mit der CV34 bestimmen Sie die Funktion für das hintere Spitzenlicht.

Der Wert, den Sie in diese CVs einschreiben, bestimmt die Funktion: In der Werkseinstellung ist der Wert 0 in die CV33, der Wert 1 in die CV34 eingeschrieben.

Wenn Sie z.B. das Spitzenlicht vorne z.B: mit der Funktion 5 schalten wollen, dann müssen Sie den Wert 5 in die CV33 einschreiben.

#### **5.2 Führerhausbeleuchtung (Innenbeleuchtung)**

Die V 100 verfügt über eine Führerhausbeleuchtung. In der Werkseinstellung wird sie mit der Funktion 6 ein- und ausgeschaltet.

#### 5.2.1 Zuordnung der Führerhausbeleuchtung zu einer Funktion

In CV35 stellen Sie ein, welche Funktion die Führerhausbeleuchtung ein- und ausschalten soll.

Der Wert, den Sie in diese CV einschreiben, bestimmt die Funktion: In der Werkseinstellung ist der Wert 6 eingeschrieben, also wird die Führerhausbeleuchtung mit der Funktion 6 einbzw. ausgeschaltet.

Um die Führerhausbeleuchtung mit einer anderen Funktion zu schalten, müssen Sie den entsprechenden Zahlenwert einschreiben (z.B. den Wert 8 für das Schalten mit der Funktion 8).

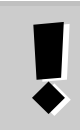

Wenn Sie zu der Zahl, die die Funktionstaste angibt (Default Wert 6 = Taste 6), den Wert 100 addieren, schaltet sich die Führerhausbeleuchtung aus, sobald die Lok losfährt und geht wieder an, wenn die Lok steht.

#### **5.3 Rangierlicht**

Beim Rangierlicht sind unabhängig von der Fahrtrichtung das vordere und das hintere weiße Spitzenlicht eingeschaltet, das rote Spitzenlicht ist ausgeschaltet.

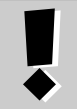

Um das Rangierlicht einzuschalten muss mindestens eines der Spitzenlichter eingeschaltet sein.

#### 5.3.1 Zuordnung des Rangierlichts zu einer Funktion

In CV37 stellen Sie ein, welche Funktion das Rangierlichts einund ausschalten soll.

Der Wert, den Sie in diese CV einschreiben, bestimmt die Funktion: In der Werkseinstellung ist der Wert 5 eingeschrieben, also wird das Rangierlicht mit der Funktion 5 ein- bzw. ausgeschaltet.

Um das Rangierlicht mit einer anderen Funktion zu schalten, müssen Sie den entsprechenden Zahlenwert einschreiben (z.B. den Wert 8 für das Schalten mit der Funktion 8).

#### **Hinweis:**

In der Werkseinstellung ist sowohl dem Rangierlicht als auch dem Rangiergang die Funktion 5 zugeordnet.

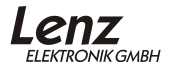

#### **5.4 Helligkeitseinstellung**

Sie können die Helligkeit der Führerhausbeleuchtung und des Spitzenlichts getrennt für das weiße und das rote Licht einstellen.

Die Helligkeit des weißen Spitzenlichts stellen Sie in der CV55 ein. Der Wertebereich beträgt 0-255, Werkseinstellung ist 127.

Die Helligkeit des roten Spitzenlichts stellen Sie in der CV56 ein. Der Wertebereich beträgt 0-255, Werkseinstellung ist 127.

Die Helligkeit der Führerhausbeleuchtung stellen Sie in der CV57 ein. Der Wertebereich beträgt 0-255, Werkseinstellung ist 255.

## **6 Anfahr- und Bremsverzögerung**

Anfahr- und Bremsverzögerung können unabhängig voneinander eingestellt werden. Es ist also möglich eine kurze Anfahr-, aber eine lange Bremsverzögerung einzustellen.

Die Anfahrverzögerung stellen Sie in CV3, die Bremsverzögerung in CV4 ein. Der erlaubte Wertebereich für beide CVs ist 0 (keine Verzögerung) bis 255 (größte Verzögerung)

Diese Verzögerungen erzeugen geschwindigkeitsabhängig unterschiedliche Bremswege:

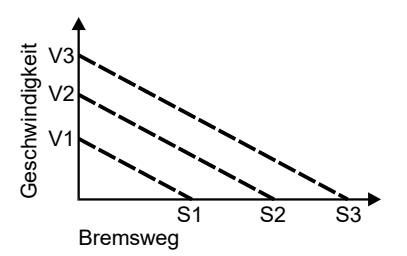

Wollen Sie z.B. aus maximaler Geschwindigkeit V3 auf Stillstand abbremsen, so erhalten Sie den Bremsweg S3.

Bremsen Sie von der geringeren Geschwindigkeit V1 zum Stillstand, fährt die Lok den kürzeren Bremsweg S1.

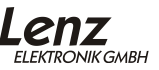

#### **7 Konstanter Bremsweg**

Der konstante Bremsweg hat gegenüber der zeitgesteuerten Bremsverzögerung (CV4) eine andere Funktionsweise:

Beim Übergang von einer beliebigen Fahrstufe zur Fahrstufe 0 (z.B. durch Drehen des Knopfs am Handregler an den linken Anschlag) legt die Lok einen einstellbaren, festgelegten Bremsweg zurück. Dieser Bremsweg ist unabhängig von der gefahrenen Geschwindigkeit.

Die Länge des zurückgelegten Bremsweges wird in der CV52 eingestellt. Je nach Wert in dieser CV ergibt sich ein unterschiedlicher Bremsweg.

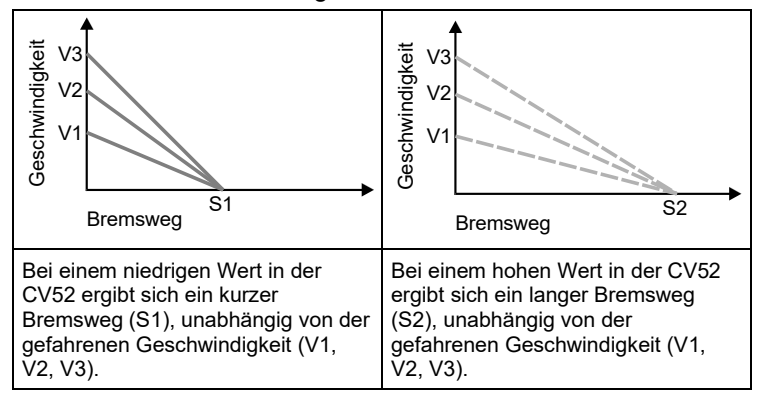

Aktiviert wird der konstante Bremsweg durch Setzen des Bit 1(0) in der CV51.

#### 7.1.1 So stellen Sie den konstanten Bremsweg ein:

Der Bremsweg wird durch den Wert in der CV52 festgelegt. Der Weg ergibt sich aus

(Wert in CV52)  $x$  2 = Bremsweg (in cm)

Ein Wert von 100 in der CV52 ergibt also einen Bremsweg von 200cm.

Werkseinstellung ist der Wert 30, dies entspricht einem Bremsweg von 60cm.

#### **Weitere wichtige Hinweise:**

Der konstante Bremsweg ist nur wirksam, wenn die Fahrstufe auf den Wert 0 geändert wird. Wird die Fahrstufe von z.B. 28 auf 10 verringert, so wirkt die geschwindigkeitsabhängige Verzögerung aus CV4.

Während der **Rangiergang** eingeschaltet ist (Standardeinstellung F5), ist der konstante Bremsweg abgeschaltet, es wirkt die Verzögerung aus CV4. Diese Eigenschaft können Sie z.B. dann sinnvoll einsetzen, wenn Sie einen bereits begonnenen Bremsvorgang vorzeitig abbrechen wollen.

Beim Bremsen mit Gleichspannung ist der konstante Bremsweg ebenfalls nicht wirksam.

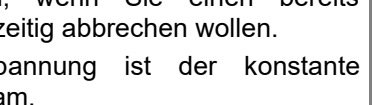

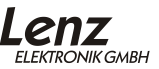

## **8 Rangiergang**

Der Rangiergang halbiert die Geschwindigkeit. Eine besonders feinfühlige Regelung zum Rangieren wird so möglich. Mit der Funktion 5 (Werkseinstellung, kann in CV39 geändert werden), schalten Sie den Rangiergang ein und aus. Wenn der Rangiergang eingeschaltet ist, ist der konstante Bremsweg ausgeschaltet. Der Rangiergang ist eingeschaltet, so lange die Funktion aktiv ist.

#### **8.1 Zuordnung des Rangiergangs zu einer Funktion**

In CV39 stellen Sie ein, welche Funktion des Digitalsystems den Rangiergang ein- und ausschalten soll.

Der Wert, den Sie in diese CV einschreiben, bestimmt die Funktion: In der Werkseinstellung ist der Wert 5 eingeschrieben, also wird der Rangiergang mit der Funktion 5 ein- bzw. ausgeschaltet.

## **9 Das Soundmodul**

#### **9.1 Lautstärkeeinstellung**

Die Lautstärke des Sounds wird in der CV902 eingestellt. Der Wert "0" bedeutet minimale, der Wert 255 maximale Lautstärke. Der Wert in der Werkseinstellung beträgt 150

#### **9.2 Funktionszuordnung der Geräusche**

Das Soundmodul der V 100 verfügt über folgende Geräusche:

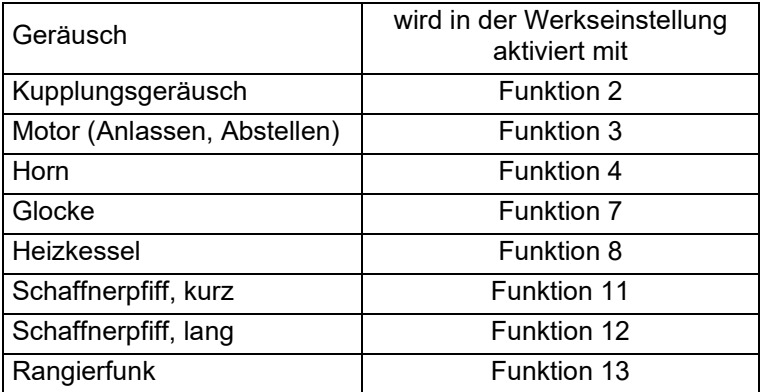

Diese Zuordnung der Funktionen, die diese Geräusche abrufen, können Sie verändern. Allerdings unterscheidet sich diese Einstellung von den Zuordnungen der anderen Funktionen.

In den CVs 904 bis 915 wird die Zuordnung der Funktionen zu den Sounds vorgenommen. CV 904 steht für Funktion 1, CV 905 steht für Funktion 2, CV 906 steht für Funktion 3 und so weiter bis zur CV 915 für die Funktion 12.

Jedes Geräusch hat eine Soundnummer. Durch das Einschreiben dieser Soundnummer in eine dieser CVs legen Sie fest, mit welcher Funktion das Geräusch abgerufen wird.

Beispiel:

Werkseitig ist in die CV 907 die Soundnummer 2 eingeschrieben. CV 907 steht für Funktion 4, die Soundnummer 2 für das Horn. Also wird das Horn mit der Funktion 4 geschaltet.

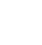

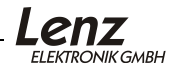

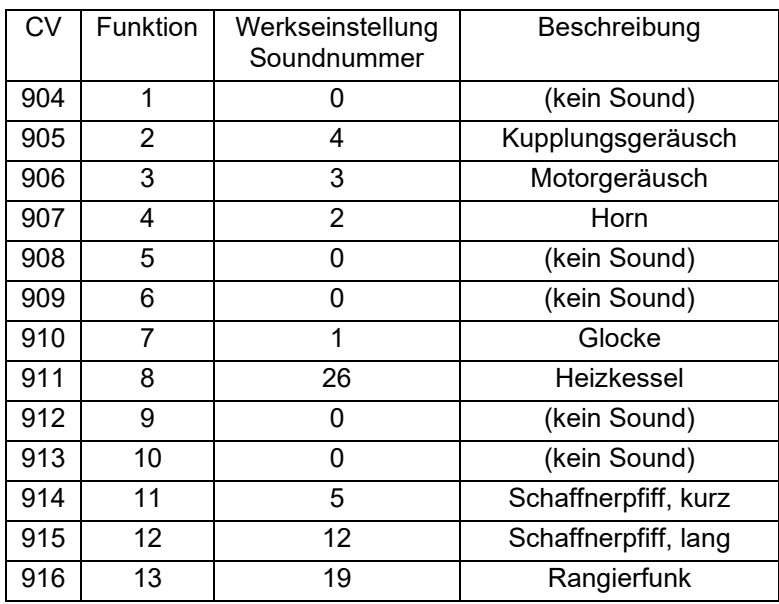

#### **9.3 Einstellungen (Programmierung) der CVs des Soundmoduls**

Die Einstellungen am Soundmodul können sowohl über "Programmieren während des Betriebes (PoM)" als auch über das "Programmieren auf dem Programmiergleis" vorgenommen werden.

Das verbaute Soundmodul entspricht der Geräuschelektronik **micro-IS6** der Firma Dietz Modellbahntechnik.

Wie Sie die Lautstärke einzelner Sounds einstellen oder welche sonstigen Einstellungen möglich sind, lesen Sie in der Anleitung des micro-IS6 unter:

https://www.d-i-e-t-z.de/files/jd/plaene/IS-6Soundmodul.pdf

## **10 ABC – einfaches Anhalten vor Signalen**

ABC schafft mit geringem Aufwand genau das, was sich Modellbahner wünschen: punktgenaues Halten vor Signalen und Durchfahrt in Gegenrichtung.

Durch die einfachen Baugruppen BM1 (Art. Nr. 22600) und BM2 (Art. Nr. 22610), die den Bremsabschnitt vor dem Signal versorgen, erhält der Decoder in der Lok die Information über den Zustand des Signals, und zwar *in Abhängigkeit der Fahrtrichtung!*

Hierbei werden zwei unterschiedliche Informationen übermittelt:

- Anhalten
- Langsamfahrt

Liegt keine dieser Informationen an, so reagiert der Decoder nicht, der Zug fährt unverändert weiter.

Während des Haltes vor einem Signal kann weiterhin auf die Lok (den Decoder) zugegriffen werden. Sie können Funktionen ein- und ausschalten, das Spitzenlicht der Lok bleibt selbstverständlich eingeschaltet. Wenn Sie die Fahrtrichtung ändern, können Sie rückwärts vom "Halt" zeigenden Signal wegfahren.

In Verbindung mit dem konstanten Bremsweg ist somit ein exaktes Anhalten vor einem Signal möglich.

Stellt der Decoder die Information "Langsamfahrt" fest, so wird die aktuelle Geschwindigkeit auf eine einstellbare Langsamfahrtgeschwindigkeit reduziert. Dies geschieht natürlich nur dann, wenn die aktuelle Geschwindigkeit größer ist als die eingestellte Langsamfahrtgeschwindigkeit. Ist die aktuelle Geschwindigkeit kleiner als die eingestellte Langsamfahrtgeschwindigkeit so fährt die Lok unverändert weiter.

Die Informationen "Halt" und "Langsamfahrt" werden immer in die in Fahrtrichtung rechts liegende Schiene eingespeist. Auf diese Weise kann ein für die Gegenrichtung aufgestelltes Signal ignoriert werden.

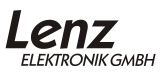

#### **10.1 So aktivieren Sie die ABC-Technik**

Sie aktivieren die ABC – Eigenschaft indem Sie in CV51 das Bit 2 setzen.

Wir empfehlen die gleichzeitige Verwendung des konstanten Bremsweges, welcher ebenfalls in CV51 mit Bit 1 aktiviert wird.

#### **10.2 So stellen Sie die Langsamfahrtgeschwindigkeit ein**

CV53 enthält den Wert für die Langsamfahrt. Der Einstellbereich beträgt 0-255. Hierbei entspricht der Wert 255 der maximalen Geschwindigkeit, der Wert 1 ergibt die minimale Geschwindigkeit. Wenn Sie den Wert 0 eintragen kommt die Lok zum Stillstand.

#### **10.3 Wichtige Hinweise zur ABC-Technik**

Wird der Rangiergang eingeschaltet (Werkseinstellung mit Funktion 5), so wird auch die ABC-Technik ausgeschaltet. Auf diese Weise können Sie mit einer Rangierlok am "Halt" zeigenden Signal vorbeifahren.

#### **Wichtiger Hinweis bei Nutzung der ABC-Technik mit anderen Digitalsystemen:**

Voraussetzung für die ABC – Technik sind geeignete Verstärker mit symmetrischem Ausgangssignal (Gleis). Sollten Ihre Verstärker diesem Anspruch nicht genügen, benutzen Sie bitte einen zusätzlichen Verstärker LV102/LV103. Dieser lässt sich an der DCC-Booster Buchse anschließen. So kann ABC auch mit diesen Systemen genutzt werden.

## **11 Pendelzugsteuerung**

In Verbindung mit den ABC-Modulen ist eine komfortable Pendelzugsteuerung möglich. Der Decoder nutzt hierbei die weiter oben beschriebene ABC-Technik in erweiterter Weise.

Sie haben die Wahl zwischen zwei Varianten:

- 1. Pendelbetrieb ohne Zwischenhalt, die Aufenthaltsdauer an den Endpunkten ist einstellbar.
- 2. Pendelbetrieb mit Zwischenhalt Hier können zwischen den Endpunkten weitere manuell gesteuerte Haltestellen eingebaut werden.

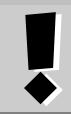

Die im Decoder der V 100 implementierte Pendelzugsteuerung setzt den Einsatz des ABC-Modules BM1 oder BM2 voraus.

#### Empfehlung:

Aktivieren Sie die Funktion "Konstanter Bremsweg", damit Ihr Zug unabhängig von der gerade gefahrenen Geschwindigkeit im Halteabschnitt zum Stehen kommt.

#### **11.1 Pendelbetrieb ohne Zwischenhalt**

Der Ablauf ist einfach:

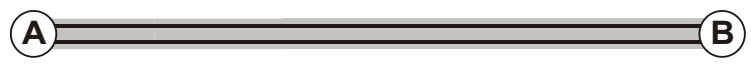

- 1. Ihr Zug fährt zu Haltepunkt "A", hält dort mit der eingestellten Verzögerung an.
- 2. Nach Ablauf der einstellbaren Wartezeit setzt sich der Zug in die entgegengesetzte Richtung automatisch wieder in Bewegung.
- 3. Am Haltepunkt "B" hält der Zug wieder mit der eingestellten Verzögerung an, wartet die eingestellte Zeit ab und startet erneut in Richtung Haltepunkt A.
- 11.1.1 Funktionsweise des Pendelbetrieb ohne Zwischenhalt

Es wird die durch die BM1 / BM2 erzeugte Information "Anhalten" zweifach genutzt. Detektiert der Decoder diese

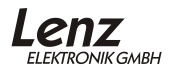

Information so wird zunächst der Anhaltevorgang ausgelöst, anschließend wechselt der Decoder zusätzlich die Fahrtrichtung und setzt die Lok nach der eingestellten Aufenthaltsdauer wieder in Bewegung.

Haben Sie zwischen den Endpunkten Langsamfahrstrecken eingerichtet, so verringert der Decoder in diesen Abschnitten die Geschwindigkeit auf den in CV53 eingestellten Wert.

#### 11.1.2 Voraussetzung für den Pendelbetrieb ohne Zwischenhalt

Sie benötigen für jeden Endpunkt der Pendelstrecke ein Modul BM1 oder BM2 (bei geschobenen Zügen). Verdrahten Sie die Fahr- und Halteabschnitte wie in der Information zum BM1 / BM2 beschrieben.

#### 11.1.3 So aktivieren Sie den Pendelbetrieb ohne Zwischenhalt:

Aktivieren Sie zunächst die ABC-Funktion. Setzen Sie dazu Bit 2 in CV51. Danach aktivieren Sie den Pendelbetrieb, indem Sie in CV51 Bit 4 setzen. Achten Sie darauf, dass Bit 5 (Pendelbetrieb mit Zwischenhalt) gelöscht ist!

Stellen Sie anschließend in CV54 die gewünschte Verweildauer an den Endpunkten ein. Der Wertebereich dieser CV beträgt 0- 255, dies entspricht einer Zeit von 1 bis 256 Sekunden. Die Werkseinstellung beträgt 4 Sekunden.

#### **11.2 Pendelbetrieb mit Zwischenhalt**

Der Ablauf des Pendelbetrieb mit Zwischenhalt ist wie folgt:

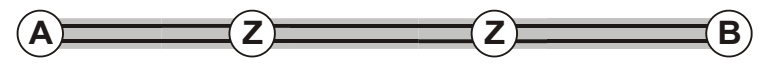

- 1. Ihr Zug fährt zu Haltepunkt "A", hält dort mit der eingestellten Verzögerung an.
- 2. Nach Ablauf der einstellbaren Wartezeit setzt sich der Zug in die entgegengesetzte Richtung automatisch wieder in Bewegung.
- 3. Unterwegs können Zwischenhalte "Z" eingerichtet werden. Hier kann der Zug signalabhängig mit Hilfe weiterer BM1 / BM2 gestoppt werden und manuell wieder angefahren werden.
- 4. Am Haltepunkt "B" hält der Zug wieder mit der eingestellten Verzögerung an, wartet die eingestellte Zeit ab und startet erneut in Richtung Haltepunkt "A".

#### 11.2.1 Funktionsweise des Pendelbetrieb mit Zwischenhalt

An den Endpunkten der Pendelstrecke wird durch einen BM2 die Information "Langsamfahrt" in den Halteabschnitt eingespeist. Verdrahten Sie also die hier eingesetzten BM2 so, dass hier die Information "Langsamfahrt" am Gleis anliegt.

Der auf "Pendelbetrieb mit Zwischenhalt" eingestellte Decoder interpretiert diese Information als "Halt"-Befehl, löst den Bremsvorgang aus, wechselt anschließend die Fahrtrichtung und setzt die Lok nach der eingestellten Aufenthaltsdauer wieder in Bewegung.

Für die Zwischenhalte wird die Information "Anhalten" des BM1 / BM2 verwendet. Hier bleibt der Zug so lange stehen wie die Information "Anhalten" am Gleis anliegt (Signal ist rot). Entfällt diese Information (Signal ist wieder grün), setzt sich die Lok wieder in Bewegung.

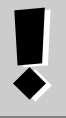

Beachten Sie, dass die ABC-Funktion richtungsabhängig arbeitet: Wenn Sie an einem bestimmten Punkt einen Zwischenhalt einrichten, so müssen Sie sowohl die Hin- als auch die Rückfahrt je einen BM1 / BM2 verwenden.

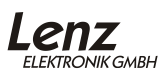

#### 11.2.2 Verhalten beim Zwischenhalt

Sie können das Verhalten der Lok beim Zwischenhalt selbst bestimmen, und zwar durch den Wert der Aufenthaltsdauer:

1. Manueller Start:

Die Lok wartet so lange wie die Information "Anhalten" am Gleis anliegt (Signal ist rot). Entfällt diese Information (Signal ist wieder grün), setzt sich die Lok wieder in Bewegung. Hierfür verwenden Sie die geraden Zahlenwerte in der CV54.

2. Automatischer Start:

Die Lok fährt nach der Hälfte der eingestellten Aufenthaltsdauer automatisch wieder an, unabhängig von der am Gleis liegenden Information. Hierfür verwenden Sie die ungeraden Zahlenwerte in der CV54.

#### 11.2.3 Einstellung der Aufenthaltsdauer

Die Aufenthaltsdauer wird durch den Wert in der CV54 festgelegt. Die Dauer kann in Schritten von 2 Sekunden eingestellt werden. Für manuellen Start am Zwischenhalt finden Sie die Werte in der linken Tabelle, für automatischen Start am Zwischenhalt finden Sie die Werte in der rechten Tabelle.

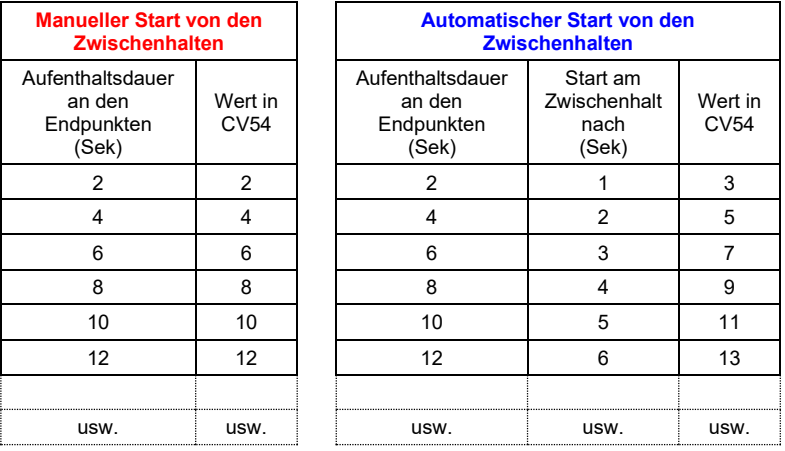

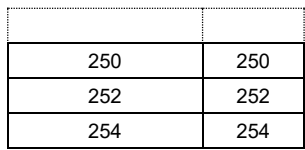

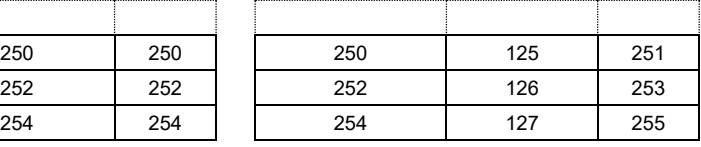

Beachten Sie, dass die ABC-Funktion richtungsabhängig arbeitet: Wenn Sie an einem bestimmten Punkt einen Zwischenhalt einrichten, so müssen Sie sowohl die Hin- als auch die Rückfahrt je einen BM1 / BM2 verwenden.

#### 11.2.4 Voraussetzung für den Pendelbetrieb mit Zwischenhalt

Sie benötigen für jeden Endpunkt der Pendelstrecke und für jeden Zwischenhalt je ein Modul BM2. Verdrahten Sie die Fahrund Halteabschnitte wie in der Information zum BM2 beschrieben.

#### 11.2.5 So aktivieren Sie den Pendelbetrieb mit Zwischenhalt:

Aktivieren Sie zunächst die ABC-Funktion. Setzen Sie dazu Bit 2 in CV51. Danach aktivieren Sie den Pendelbetrieb mit Zwischenhalt indem Sie in CV51 Bit 5 setzen. Achten Sie darauf, dass Bit 4 (Pendelbetrieb ohne Zwischenhalt) gelöscht ist!

Stellen Sie anschließend in CV54 die gewünschte Verweildauer für die Endpunkte in 2-Sekunden-Schritten ein (gerade Zahlen). Soll der Zug vom Zwischenhalt automatisch starten, addieren Sie eins hinzu (ungerade Zahl). Der Wertebereich dieser CV beträgt 0-255, wobei die Werte 0 und 1 aber kein sinnvolles Verhalten bewirken.

Die Werkseinstellung ist 4, das heißt die Wartezeit an der Endstation beträgt 4 Sekunden, und es erfolgt kein automatischer Start vom Zwischenhalt

#### **11.3 Wichtige Hinweise zur Pendelzugsteuerung:**

Sie können die Geschwindigkeit des pendelnden Zuges frei wählen. Setzen Sie die Geschwindigkeit auf 0, während der Zug sich an einem Endpunkt befindet, so wird der Zug nach Ablauf der Verweildauer erst wieder losfahren, wenn Sie die Geschwindigkeit wieder erhöhen.

Wenn Sie den Aufenthalt vor Ablauf der eingestellten Zeit beenden wollen, so setzen Sie die Aufenthaltsdauer in CV54 auf 0. Der Zug setzt sich dann sofort wieder in Bewegung. Sobald er den Haltebereich vollständig verlassen hat, setzen Sie die CV54 wieder auf den gewünschten Wert. Auf die selbe Weise können Sie auch während des Pendelns die Aufenthaltsdauer verändern.

## **12 USP**

Die intelligente USP-Schaltung sichert auch bei Kontaktunterbrechungen die Übertragung der Informationen zum Lokdecoder.

In Verbindung mit dem integrierten Energiespeicher sorgt USP außerdem dafür, dass die V 100 auch verschmutzte Gleisabschnitte oder stromlose Herzstücke überwinden kann.

Kommt die Lok in einen mit Absicht stromlos geschalteten Gleisabschnitt, so erkennt die USP-Schaltung, dass kein Digitalsignal mehr am Gleis vorhanden ist. In diesem Fall fährt die Lok nicht weiter. Auf die gleiche Weise wird verhindert, dass die Räder der Lok bei einer Entgleisung weiter drehen. Beschädigungen an der Lok werden also verhindert.

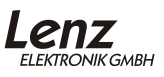

#### **13 RailCom**

Der Name "RailCom" setzt sich zusamen aus den englischen Worten

> **RAIL** = Schiene und

**COM**munication = Kommunikation

Bei RailCom handelt es sich um das Senden von Informationen über die Schienen der Modellbahn.

Dies ist nichts neues, werden Sie sagen, denn technisch gesehen basiert jede Mehrzugsteuerung auf der Informationsübermittlung über die Schienen: Es werden Informationen von der Steuerung in Richtung Decoder über die Schiene geschickt.

RailCom dagegen ermöglicht die Informationsübermittlung in die andere Richtung, also von der Lok zurück zum System.

Welche Informationen können von der Lok zum System zurückgeschickt werden?

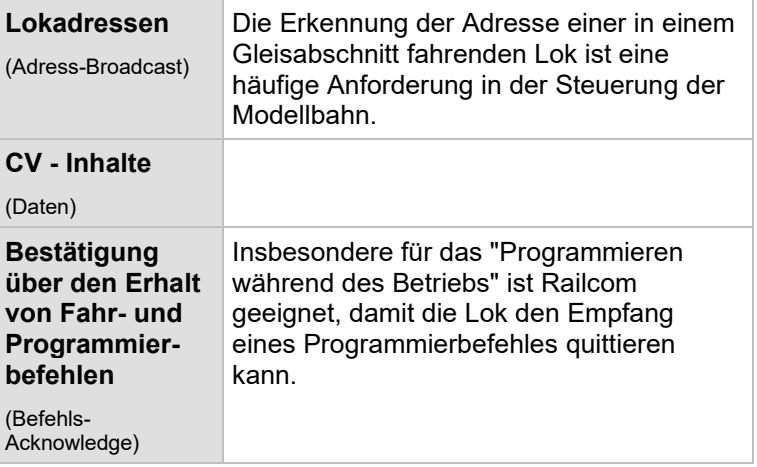

Die gesendeten Informationen werden von einem RailCom Detektor empfangen und an einer Anzeige sichtbar gemacht.

## **14 CV 29: Allgemeine Einstellungen**

Üblicherweise müssen die Einstellungen in der CV29 nicht geändert werden.

Allgemeine Einstellungen zum Decoder der V 100 nehmen Sie in der CV29 vor. Die Eigenschaften sind in dieser CV einzelnen Bits zugeordnet. Daher nehmen Sie Veränderungen an dieser CV am besten im Binärmodus der Handregler LH101 und LH100 vor.

Wenn Sie Geräte verwenden, die das bitweise setzen und löschen einzelner Bits nicht unterstützen, müssen Sie einen Dezimalwert in die CV eingeben, der den gesetzten bzw. gelöschten Bits entspricht. Nähere Information dazu im Anhang, Abschnitt "Bits und Bytes - Umrechnungshilfe"

 $C/V 29$ 

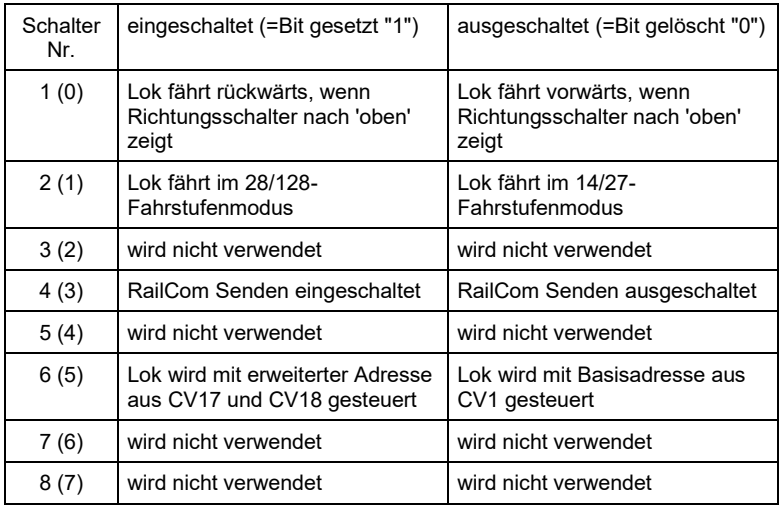

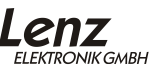

#### **14.1 Systemwechsel digital - analog und umgekehrt**

Die V 100 ist auf konventionellen Anlagen mit herkömmlichen Gleichstromfahrgeräten einsetzbar. Auch ein fliegender Wechsel zwischen einem digital und einem konventionellen Anlagenabschnitt ist möglich. Dabei verhält sich die Lokomotive in Abhängigkeit des Bit 6 in CV 51 wie folgt:

#### 14.1.1 Übergang von Digital nach Analog:

 $CV51$  Bit 6  $(5) = 0$ :

Beim Übergang in einen analogen Abschnitt der Modellbahn wird die Polarität am Gleis geprüft und wie folgt beachtet:

- stimmt die Polarität (nach NEM) mit der Fahrtrichtung der Lok überein, dann fährt die Lok weiter. Die Geschwindigkeit entspricht der Einstellung des Analog-Fahrgerätes.
- stimmt die Polarität (nach NEM) mit der Fahrtrichtung der Lok **nicht** überein, so bleibt die Lok schnellstmöglich, aber getriebeschonend stehen.

#### CV51 Bit 6 (5) = 1

Die Lok hält beim Wechsel in einen analogen Abschnitt mit der programmierten Verzögerung an, unabhängig von der Polarität am Gleis.

14.1.2 Die Übergänge von Analog nach Digital:

Generell bleibt die Lok mit minimaler Verzögerung stehen, um dann entsprechend des empfangenen DCC-Packets neu zu beschleunigen.

## **15 Anhang**

#### **15.1 Rücksetzen des Decoders auf Werkseinstellung**

Wenn Sie alle CVs des Decoders auf die Werkseinstellung zurücksetzen möchten, so schreiben Sie in die CV8 den Wert 33.

#### **15.2 Liste der unterstützten CVs**

Die folgende Liste führt alle vom Decoder der V100 genutzten CVs auf.

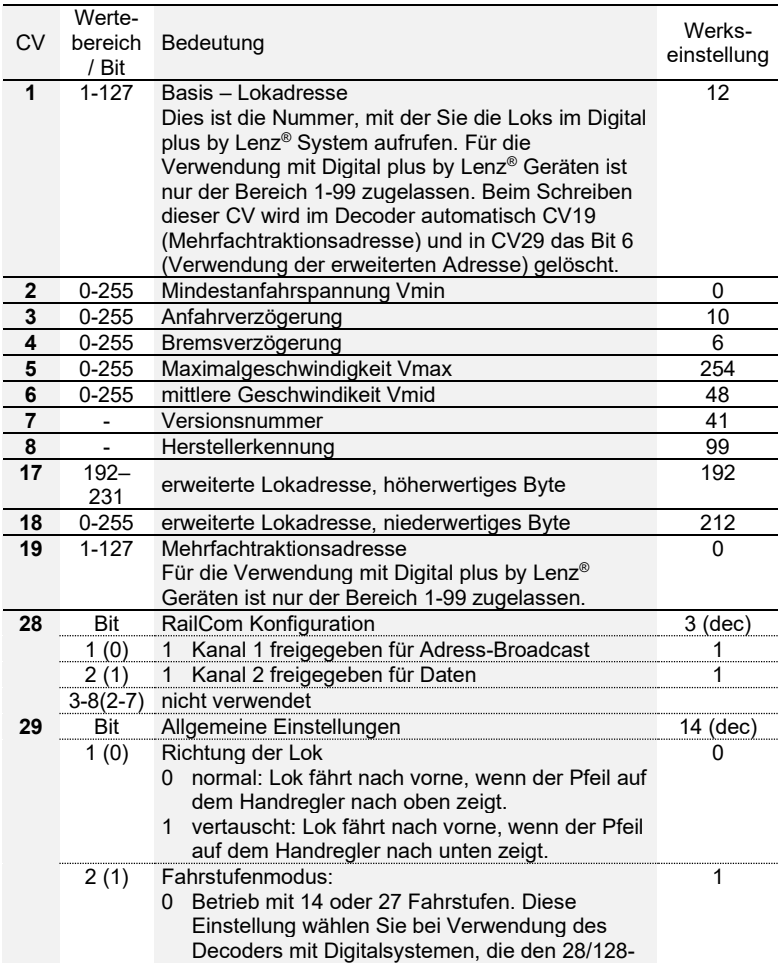

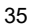

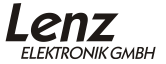

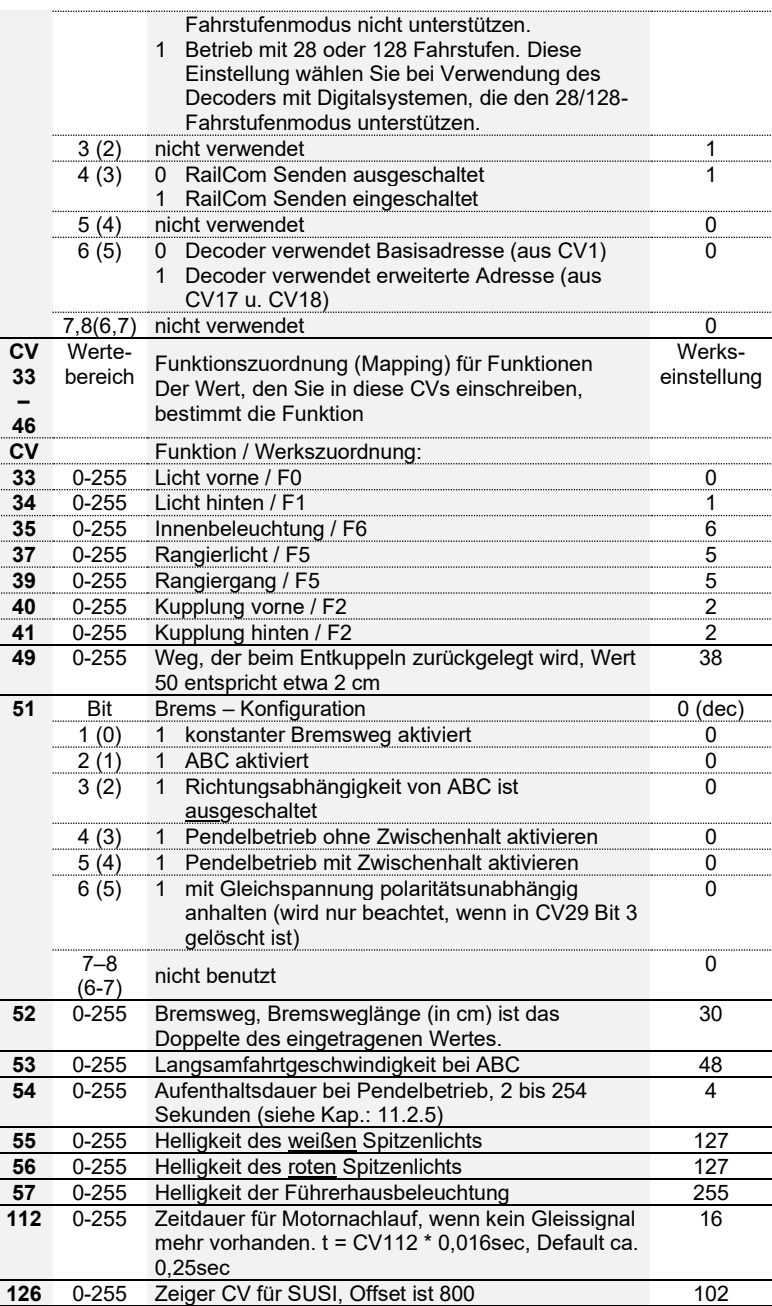

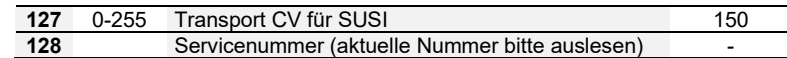

#### **15.3 Programmieren und Auslesen von Decodereigenschaften**

Hierzu stehen Ihnen 2 verschiedene Methoden zur Verfügung, das "**Programmieren und Auslesen auf dem Programmiergleis**" und "**Programmieren während des Betriebes (PoM)".**

Beim Programmieren während des Betriebes (PoM) können Sie die Eigenschaften in den CVs ändern ohne die Lok auf ein separates Programmiergleis stellen zu müssen. Ein Auslesen des programmierten Wertes ist auch möglich. Dazu benötigen Sie entweder einen LRC120, oder eine LZV200 mit dem Handregler LH101(-R).

Bei PoM erhält die Lok einen Befehl, der sich so beschreiben lässt:

"Lok Nummer 1234, schreibe in CV4 den Wert 15!"

Nur die Lok mit der Adresse 1234 wird diesen Befehl ausführen.

Beim Programmieren auf dem Programmiergleis ist es nicht nötig, die Adresse des Decoders zu wissen. Bei diesem Verfahren erhält der Decoder den Befehl:

"Schreibe in CV4 den Wert 15!"

Jeder Decoder, der diesen Befehl empfängt, wird ihn auch ausführen.

#### 15.3.1 Programmieren während des Betriebes

Welche Eigenschaften können mit PoM verändert werden?

Alle in einem Lokdecoder vorhandenen CVs können mit PoM verändert werden, Ausnahme sind nur die Basisadresse in CV1 und die erweiterte Adresse in CV17 und CV18. Im praktischen Betrieb werden Sie vermutlich die CVs für die Anfahr- und Bremsverzögerung am häufigsten verändern.

#### 15.3.1.1 Welche Geräte werden für PoM benötigt?

PoM ist möglich mit der LZV200 oder der LZV100 in Verbindung mit einem Handregler LH101(-R) oder LH100.

Das schrittweise Vorgehen entnehmen Sie bitte den Betriebsanleitungen der genannten Geräte.

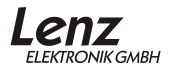

#### 15.3.2 Programmieren auf dem Programmiergleis

Hier wird ein spezielles Gleis, das so genannte Programmiergleis verwendet. Ein Programmiergleis ist ein vom Rest der Modellbahn isoliertes Gleisstück, welches an den Programmierausgang der Zentrale (LZV200 oder LZV100) angeschlossen wird. Auf diesem Gleis können die Einstellungen von Lokdecodern ausgelesen und geändert werden.

Das schrittweise Vorgehen ist von den verwendeten Geräten abhängig. Bitte schauen Sie in den Betriebsanleitungen der jeweiligen Geräte nach.

## **15.4 Bits und Bytes - Umrechnungshilfe**

#### **Setzen und Löschen von Bits in einer CV**

In vielen CVs in den Decodern wird nicht mit Zahlenwerten gearbeitet, sondern mit einzelnen Bits. Wenn Sie einen Decoder programmieren wollen, der das bitweise Ändern von CVs nicht unterstützt, oder Sie verwenden ein System das keine bitweise Programmierung erlaubt dann müssen Sie, je nachdem welche Bits in den CVs gesetzt oder gelöscht sein sollen, den zugehörigen Dezimalwert einprogrammieren.

Stellt sich also die Frage:

*"Welche Dezimalzahl muss ich eingeben, damit welche Bits gesetzt oder gelöscht sind?"*

Jedes gesetzte Bit repräsentiert eine Zahl, eine Wertigkeit. Schreiben Sie einfach die Wertigkeit aller Bits, die in einer CV gesetzt sein sollen, untereinander und addieren Sie diese Wertigkeiten. Hierbei gilt die nebenstehende Tabelle. Jedes nicht gesetzte, also gelöschte Bit hat die Wertigkeit '0'.

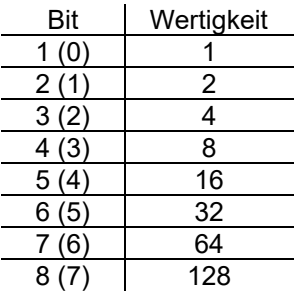

Wenn Sie also beispielsweise das Bit 2 und das Bit 4 setzen wollen, so müssen Sie die Wertigkeiten dieser Bits addieren:

Bit Wertigkeit 2 2 4 8 Summe: 10

Also ist '10' der Dezimalwert, den Sie in die CV einprogrammieren müssen, wenn die Bits 2 und 4 gesetzt sein sollen.

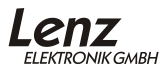

Irrtum sowie Änderung aufgrund des technischen Fortschrittes, der Produktpflege oder anderer Herstellungsmethoden bleiben vorbehalten.

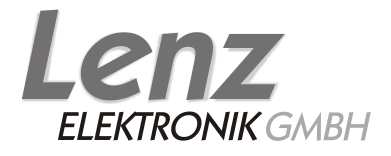

Vogelsang 14 35398 Gießen Hotline: 06403 900 133 Fax: 06403 900 155 www.lenz-elektronik.de E-Mail: info@lenz-elektronik.de